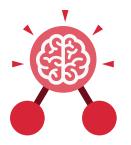

Purple Mash Computing Scheme of Work: Knowledge Organisers

# Unit: 1.7 Coding

## **Key Learning**

- To understand what instructions are and predict what might happen when they are followed.
- To use code to make a computer program.
- To understand what object and actions are.
- To understand what an event is.
- To use an event to control an object.
- To begin to understand how code executes when a program is run.
- To understand what backgrounds and objects are.
- To plan and make a computer program.

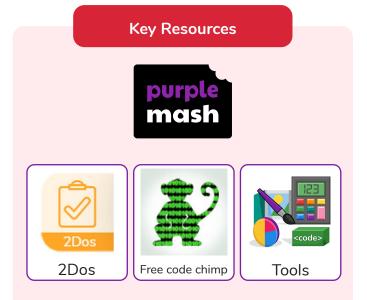

# Action

The way that objects change when programmed to do so. For example, move.

# Code

Instructions that a programmer enters into a computer that cause the computer to perform a certain way.

## Debug/ Debugging

Fixing code that has errors so that the code will run the way it was designed. Algorithm A precise, step-by-step set of instructions used to solve a problem or achieve an objective.

**Key Vocabulary** 

## Coding

Writing instructions that the computer can process (understand) to make programs (software).

## **Event**

An occurrence that causes a block of code to be run. The event could be the result of user action such as the user pressing a key or clicking the screen.

# Background

In 2Code the background is an image in the design that does not change.

# Command

A single instruction in 2Code.

# Execute

This is the proper word for when you run the code. We say, 'the program (or code) executes.'

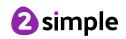

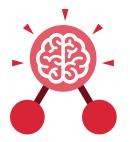

Purple Mash Computing Scheme of Work: Knowledge Organisers

Unit: 1.7 Coding

Key Vocabulary

#### Instruction

Detailed information about how something should be done or operated.

## Plan

When coding, a plan means including the objects and actions into a written document that shows what the program should look like (the design) and what the objects should do (the actions).

#### Object

Items in a program that can be given instructions to move or change in some way (action).

#### Programmer

A person who writes computer programs. Sometimes called a coder.

#### Run

This is what you do when you click the Play button in 2Code: The program runs.

#### Output

Information that comes out of the computer e.g. sound that comes out of the speakers.

#### **Properties**

These determine the look and size of an object. Each object has properties such as the image, scale and position of the object.

## What is coding?

Writing instructions in a way that a computer can interpret them to make a program.

#### **Key Questions**

# Why is it useful to design before coding?

It helps you to get a clear idea of what you want your program to do. You can use the design to decide which objects you need to add, what to call them and what actions they should perform.

## How can you make characters move in a 2Code program?

In design mode, add a character. Change properties such as the name and scale. Exit from design mode and drag your character's code block into the coding window. From the properties menu, select right, left, up or down.

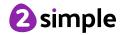

| Purple Mash Computing Scheme of Work: Knowledge Organisers   Unit: 1.7   Coding |                                 |                             |                                           |
|---------------------------------------------------------------------------------|---------------------------------|-----------------------------|-------------------------------------------|
|                                                                                 |                                 |                             |                                           |
|                                                                                 |                                 | ?                           | Hint                                      |
| Open, close or share<br>a file                                                  | Save your work                  | Watch the instruction video | Get a hint when you<br>are stuck in 2Code |
| Design                                                                          | Exit Design                     |                             | when clicked                              |
| Open design mode s<br>in 2Code                                                  | Switch to code mode<br>in 2Code | The background<br>object    | A 'when clicked'<br>code block            |
| <b>right</b>                                                                    | sound                           |                             |                                           |
| An object property                                                              | Sound output block              |                             |                                           |

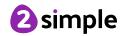